# **Shared: Exchange Rates Import**

## **Specification**

**Last Revised: August 27, 2019**

Applies to these SAP Concur solutions:

#### Expense

- $\boxtimes$  Professional/Premium edition  $\Box$  Standard edition
- $\Box$  Travel
	- $\Box$  Professional/Premium edition  $\Box$  Standard edition
- ⊠ Invoice
	- $\boxtimes$  Professional/Premium edition  $\square$  Standard edition
- ⊠ Request
	- $\boxtimes$  Professional/Premium edition
	- $\square$  Standard edition

## **Table of Contents**

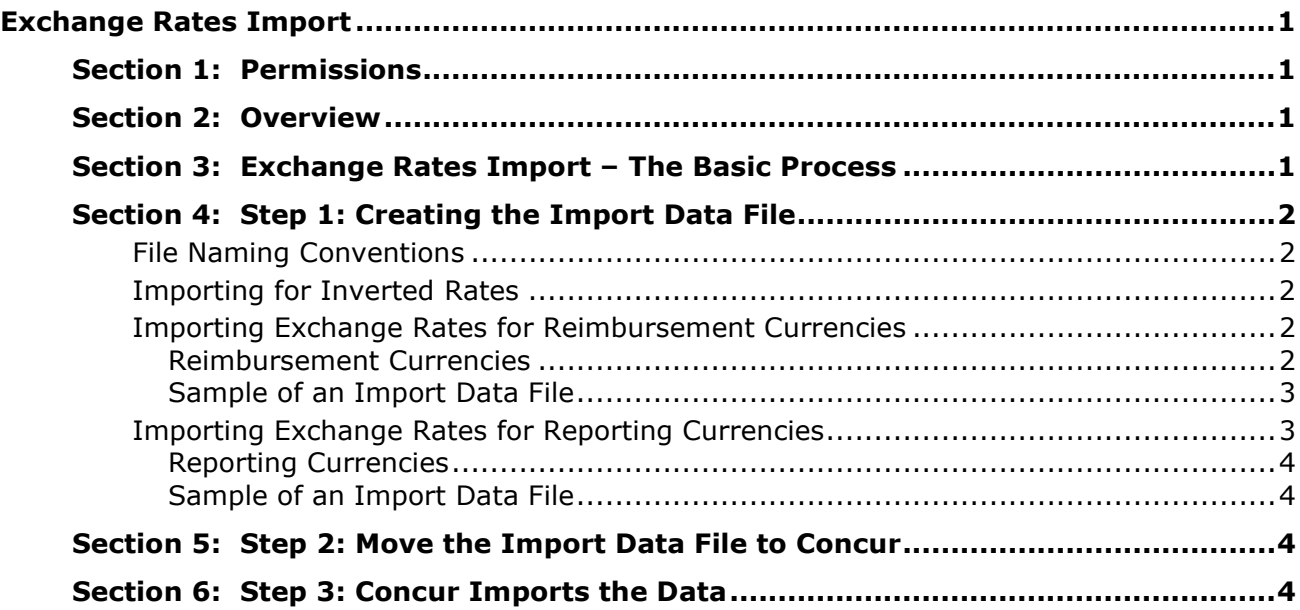

## **Revision History**

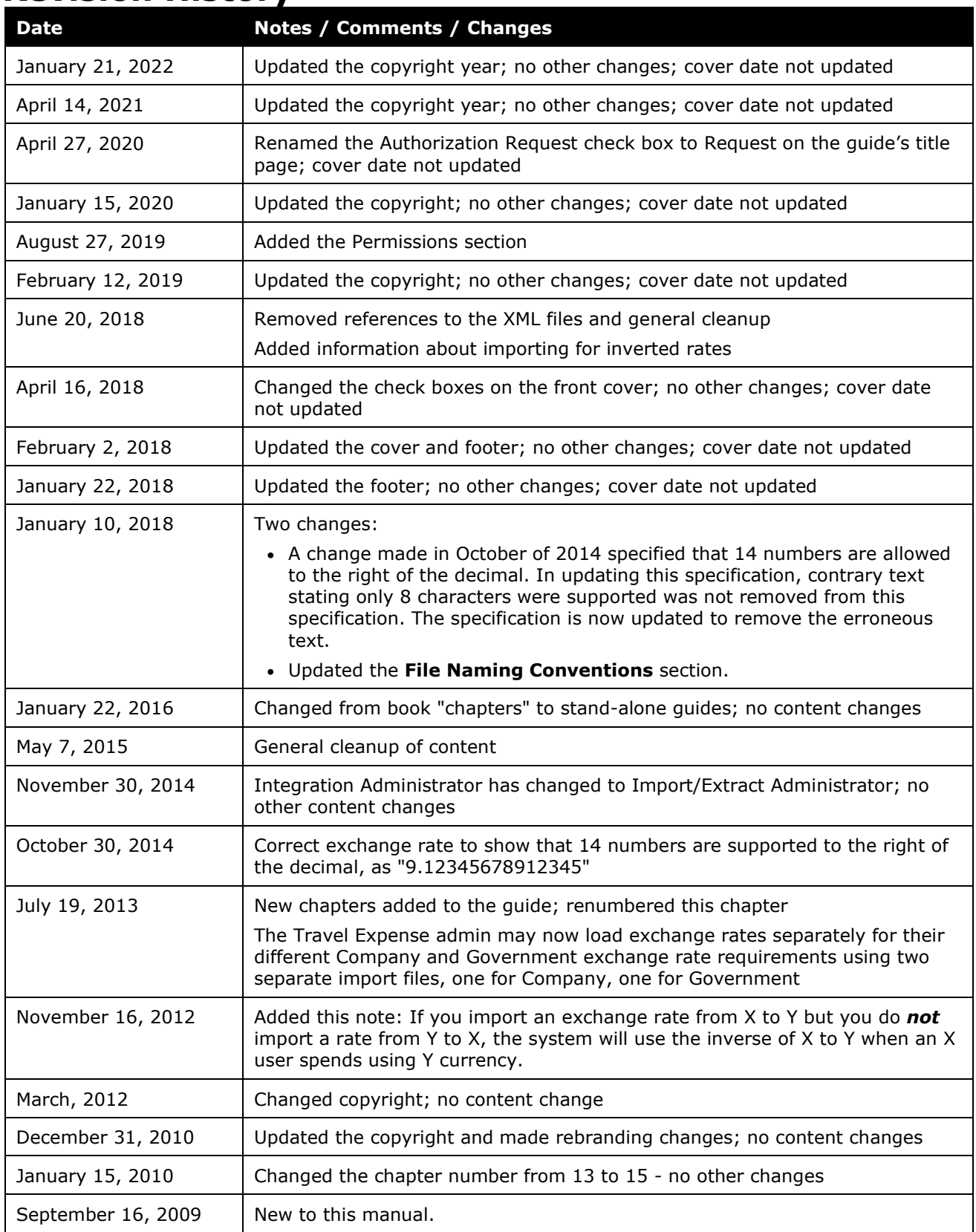

## <span id="page-6-0"></span>**Exchange Rates Import**

<span id="page-6-1"></span>**NOTE:** Multiple SAP Concur product versions and UI themes are available, so this content might contain images or procedures that do not precisely match your implementation. For example, when SAP Fiori UI themes are implemented, home page navigation is consolidated under the SAP Concur Home menu.

## **Section 1: Permissions**

A company administrator may or may not have the correct permissions to use this feature. The administrator may have limited permissions, for example, they can affect only certain groups and/or use only certain options (*view* but not *create* or *edit*).

If a company administrator needs to use this feature and does not have the proper permissions, they should contact the company's SAP Concur administrator.

<span id="page-6-2"></span>Also, the administrator should be aware that some of the tasks described in this guide can be completed only by SAP Concur. In this case, the client must initiate a service request with SAP Concur support.

## **Section 2: Overview**

The Exchange Rates import is used to import rates for:

- **Reimbursement currencies:** Reimbursement currencies exchange rates provide a way for a company that uses multiple currencies to obtain a "common" currency for audit rules, workflow rules, receipt limits, company card imports, travel allowance, and so on.
	- ! **WARNING:** Before setting up or performing this import, the administrator must review the information about Reimbursement Currencies and the Exchange Rates feature in the *Expense: Currency Admin Setup Guide*.
- <span id="page-6-3"></span>• **Reporting currencies:** Reporting currencies exchange rates provide a way for a company that uses multiple currencies to obtain a "common" currency for corporate reporting.

### **Section 3: Exchange Rates Import – The Basic Process**

The basic steps are described *briefly* here and then described *in detail* on the following pages:

- **Step 1:** The client creates an import data file, ensuring that it complies with the requirements of this specification.
- **Step 2:** The client moves the import data file to Concur.

<span id="page-7-0"></span>• **Step 3:** Concur runs a batch job that imports the data file.

### <span id="page-7-1"></span>**Section 4: Step 1: Creating the Import Data File**

#### **File Naming Conventions**

The import file name should be of the format "<jobtype> <entitycode> <time>". For the exchange rate import, the filename convention is currency\_entitycode\_YYYYMMDDHHMMSS.txt.

#### <span id="page-7-2"></span>**Importing for Inverted Rates**

In Currency Admin (**Administration > Expense > Currency Admin**), if the **Allow Inversion of Currency Rate Pairs** setting is selected and if the customer wants inverted rates, then the customer imports one set of rates, such as USD > CAD; the inverted rates (CAD > USD) are provided automatically. If the setting is *not* selected and the customer wants inverted rates, the customer must import USD > CAD *plus*  $CAD > USB$ .

Refer to the *Expense: Currency Admin Setup Guide*.

#### <span id="page-7-3"></span>**Importing Exchange Rates for Reimbursement Currencies**

Imported exchange rates can be used to pre-populate exchange rates for foreign expenses that users incur and for the conversion of the reimbursement currencies to the *common* currency for the purpose of processing audit rules, workflow rules, receipt limits, and so on.

 Refer to the *Expense: Currency Admin Setup Guide* for instructions on configuring the system to set default rates for entry of expenses by end users.

#### <span id="page-7-4"></span>*Reimbursement Currencies*

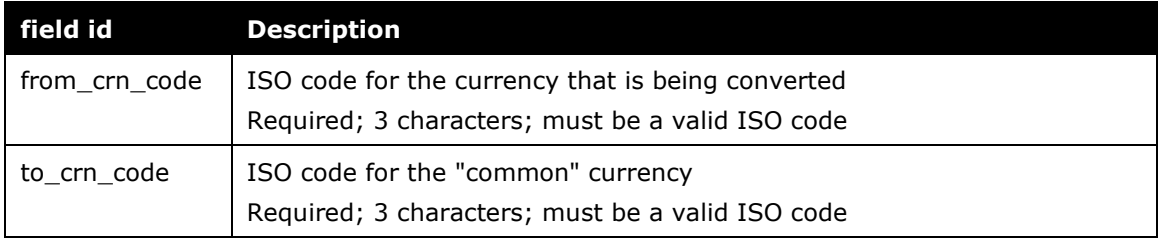

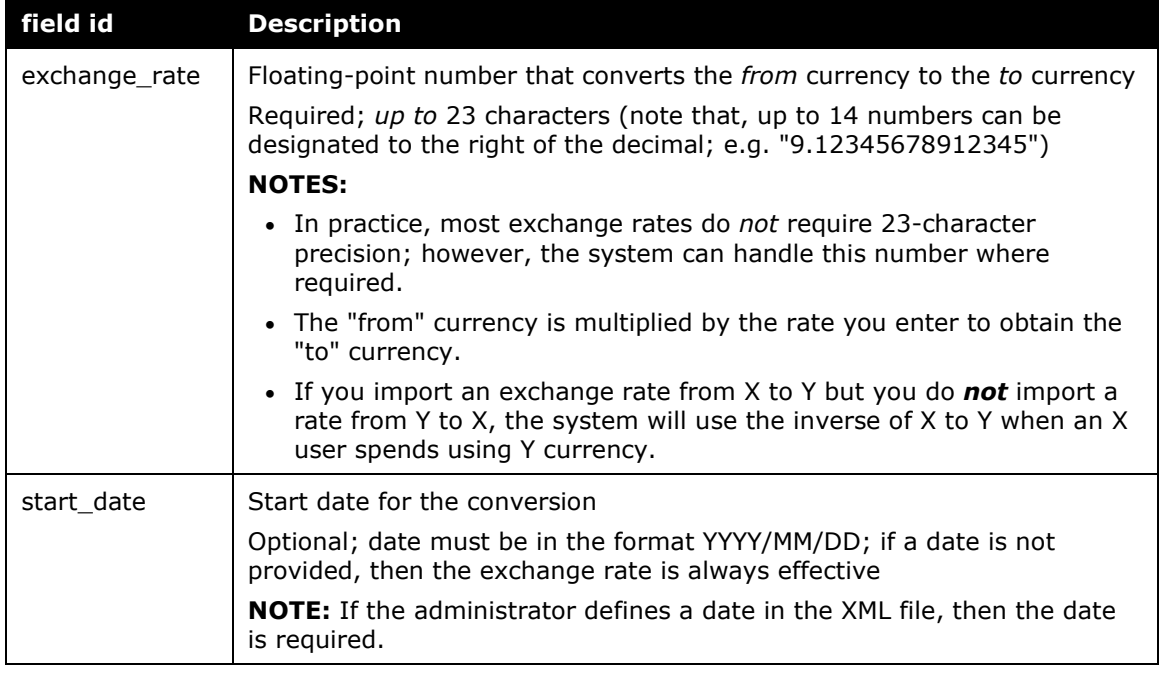

**NOTE:**Currency codes are standardized currency codes (ISO-4217) for every currency in the world.

#### <span id="page-8-0"></span>*Sample of an Import Data File*

Here is a sample of a reimbursement currency import.

```
EUR,USD,1.2634950,2009/01/30
GBP,USD,1.82,2009/01/30
CAD,USD,0.755,2009/01/30
SEK,USD,0.13516598871239*,2009/01/30
* 3rd column can handle up to 14 numbers
```
#### <span id="page-8-1"></span>**Importing Exchange Rates for Reporting Currencies**

Expense allows for multiple reimbursement currencies within the company. For example, employees residing in Canada can be paid in Canadian dollars while employees of the same company residing in Germany can be reimbursed in euros. Establishing one *reporting* currency is then required so that the company can generate company-wide analysis and statistical reports.

This import process involves importing period-average exchange rates into the consolidated reporting environment to enable currency value conversions between the reimbursement and reporting currencies.

**NOTE:**These rates are *not* available to Expense users who are entering expenses in foreign amounts and converting them to their reimbursement currency. Users must locate and enter rates manually; the system does not provide exchange rates for users for converting foreign expense amounts.

#### <span id="page-9-0"></span>*Reporting Currencies*

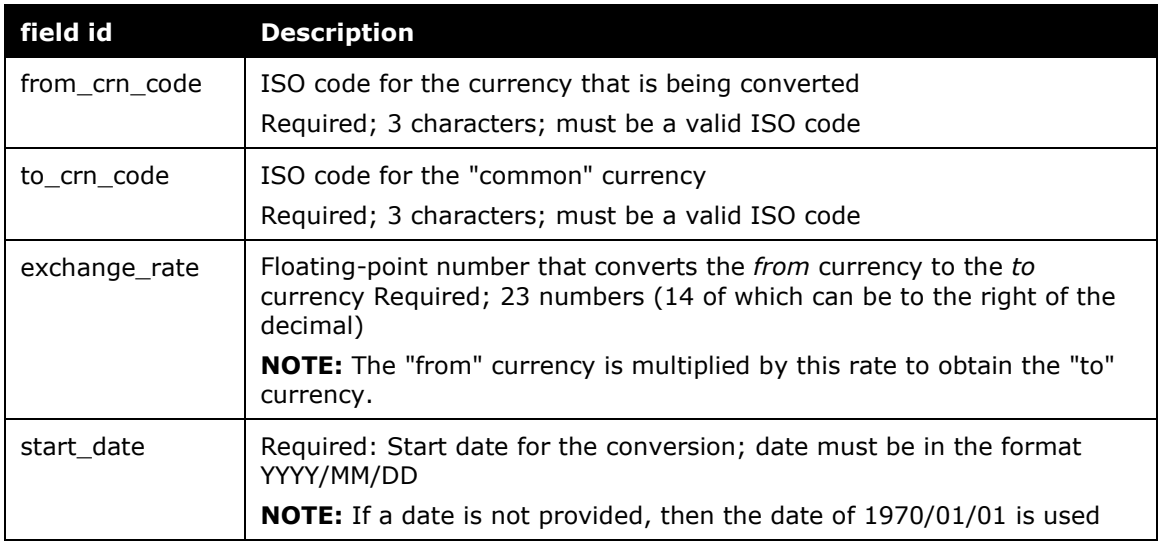

**NOTE:**Currency codes are standardized currency codes (ISO-4217) for every currency in the world.

#### <span id="page-9-1"></span>*Sample of an Import Data File*

Here is a sample of a reporting currency import.

EUR,USD,1.2463,2004/01/01 GBP,USD,1.8240,2004/01/01 CAD,USD,0.7556,2004/01/01 SEK,USD,0.1351,2004/01/01

### **Section 5: Step 2: Move the Import Data File to Concur**

<span id="page-9-2"></span>When the file is complete and the client is ready to submit the import data file, the client works with Concur Client Services to move the import data file to Concur.

New clients have most imports set up as part of implementation. Existing clients who want to use this import must contact Concur Client Support for assistance.

<span id="page-9-3"></span>**NOTE:**Clients can confirm whether or not an import schedule has been set up. A user assigned the Import/Extract Monitor role can view the import definitions and schedules that are configured for the entity.

### **Section 6: Step 3: Concur Imports the Data**

On a pre-determined schedule, Concur runs the job that loads the import data file into the client's database. When the process is complete, Concur notifies the client by means of an automated job success email that the locations information has been updated. The changes are immediately available to users.